## Banner Buddy Activation For PC

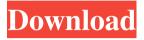

### Banner Buddy Crack Product Key Full For PC

Create custom text or graphic banners for your website. Start by entering a text message into the main window and then specify the URL to click on. Alternatively, you can drag-anddrop your own custom image from your personal collection to the main window. The program comes with a clean and intuitive interface that allows you to set up the right parameters in a short time. You may choose the text message that will be displayed when the cursor hovers over the image. The whole process is made easy by the user-friendly working methods. Banner Buddy Portable: It can be run straight from the flash drive or other portable device without having to possess administrative privileges. In addition, the utility's components are structured in such a way that you cannot forget to get rid of them once you are done. It is very convenient to utilize this tool since it does not generate remnants in your Windows registry. Design custom text or image banners: The application offers you the possibility to create text banners by specifying the URL to click on, entering a custom text message directly in the main window or pasting the information from the clipboard, as well as adjusting the font and size of the text. In addition, you are allowed to provide a userdefined text message that is revealed when you hover your mouse cursor over. When it comes to generating image banners, you are given the freedom to provide the URL to click on and import a custom photo from your personal collection. The utility works with different file formats, such as GIF, BMP, ICO, and EMF. Pictures can be imported in the workspace using only the built-in browse button (the drag-and-drop support is not implemented). You cannot preview the images in the main window. In addition, you cannot change the settings in the main window. When it comes to the text banner, you are not able to place a custom text message under the banner, alter the text in terms of font and size, as well as enter text to be shown when you hover your mouse cursor over. Preview custom text or image banners: The program comes with a clean and intuitive interface that allows you to set up the right parameters in a short time. You may choose the text message that will be displayed when the cursor hovers over the image. The whole process is made easy by the user-friendly working methods. Browse text files or images: After you create the text or image banner, you may preview it in your default web browser. In addition

# Banner Buddy Free Download 2022 [New]

Turn your messages into clickable links with Banner Buddy! With this small software utility, you will be able to create unique banners that make it easy for your visitors to access any content you post on your website. One of the free features of this software is the option to include a message that's shown when your mouse cursor hovers over the text of your banner.

Your visitors will be able to view a whole text message when they visit your site, which is a great way to help them connect with your message more easily. A snippet of the selected message can be copied to the clipboard so you can paste it into other windows. When you create graphic banners, you can find and upload any images from your computer. When you specify the URL that you want your visitors to click on, you can create text or graphic banners that will help you promote any content on your website. You can easily find the URL to any image on the Internet. When you are creating text banners, you can enter the text of a message for your visitors to see. You can also paste the message from the clipboard. You can also view your text banners in any web browser, so it's easy for your visitors to find your text message. There is a convenient help guide that will guide you through the process of creating the most useful text and image banners. All the text and image banners can be exported as HTML code that you can copy and paste to create more banners. The application will not leave any traces in your Windows registry and you can remove the program from your computer by deleting the files that you have downloaded from the Internet. m53glou WinX DVD Ripper is designed to rip any DVD and convert it to any video or audio file format. It also offers perfect video editing functions including video trimming, slideshow, video cropping, video effects, etc., so you can easily combine multiple video clips into one single file and add some special effects to the video like adding your photo, music and subtitles, etc. Video Adjust allows you to customize the output video by trimming video files, adjusting video contrast, brightness, saturation, hue, and so on. m53glou Super Memo is a great example of the innovative features available for Windows. It can store web clippings and keep a record of your online activities. You can easily add multiple web addresses, set a clip timer and flash reminders, plus the ability to categorize your entries. This information is easily searchable. m53glou 09e8f5149f

#### **Banner Buddy Crack**

• Create text and image banners in just a few steps. • The software is portable and doesn't leave traces in your Windows registry. • You can use it without having to obey a preset installation process. • You may enter the dedicated parameters directly in the main window. • Preview text and image banners. • Generate HTML codes that you can copy to the clipboard and paste in other Windows applications. • You can use the program on all Windows versions including Windows XP, Vista, 7, 8 and 10. • No additional files are required to work with Banner Buddy. 12 Comment Hi, I downloaded this tool on 13-09-2016 and while I was trying to set text and image banners I got an error. "The page can't be displayed" or "wrong page number" both with the number 225. I found this following at the error page. "The operation you requested is not supported for the security content of your web site. OK Hi. I downloaded this two days ago and I can use it. But it fails to display some older txt files. I followed the tutorial in the installation guide, choosing the default folder where I saved the file. I also tried copying the folder to another place. No luck. Please help. It does not work. And I can not get to the administrative rights. I follow all the steps in the video only to get it installed, now even after uninstalling it I can not activate the features. And the file is still there, no delete. Please help this is important. I was just enjoying this software and all of the sudden my computer needed a restart. I said OK and then after a few minutes in the middle of a program the screen turned black and has not restarted it self. I could not find my admin password to get into the program settings. I have had this program installed before but I do not know the password on that and I cannot reinstall it because there is no makeuninstall.exe with it. Please help with this is a problem and can not function without it. I have downloaded the program many times. I have never ran into this problem. I did do the key log off/on as well as restart my computer. Please help as soon as possible. Would really appreciate if you could help me out with this. Thanks in advance, i have tried to

# What's New in the Banner Buddy?

Are you looking for a portable software that can help you create a clickable text or image banner? If so, then have you considered the product that comes with similar features but for a cost? Banner Buddy is a small software application that offers a solution to the above question and more. Not only does it bring you a variety of text and image banners for your websites, but it also offers you the possibility to copy the content of your clipboard to the interface. By default, you can paste the information that is written in Notepad, Word, RTF, HTML, and Plain Text formats. You are also allowed to create text or image banners using

your default web browser without any additional plugins. Last but not least, you can modify the text and font type and size using the available parameters and make the content align properly. In short, Banner Buddy is a small utility that can help you create a clickable text or image banner. It comes equipped with numerous handy features for helping you make the most out of the software. Features: • 100% safe for your computer. No extra tools are required and it does not leave any traces in your system. • Portable running mode. The program comes with a lightweight setup routine that makes sure you do not have to follow the preset actions included in a software installation process. • Clean looks. The program sports a simple GUI that is easy to use and that clearly shows you how to work with the tool's features. • Can be deployed on all Windows versions out there. It does not require you to possess administrative privileges. • As a portable utility, the program does not leave any remnants in your Windows registry. You can easily delete it by deleting its setup files. • Place your custom text or image banners in your web browser and generate HTML code. • Copy the content from your clipboard to the interface using built-in and easy to use drag-anddrop support. • Use built-in text and font size parameters. • Preview text and image banners before generating HTML code. • Optionally, you can place a custom text message under the banner. • Attach a preview photo to the HTML code. User Interface: You can create text or image banners using the following options: • View. You can specify the URL to which you want to redirect the user. The text or image will be attached to the end of the URL and the content will be revealed when you hover your mouse cursor over. •

### **System Requirements For Banner Buddy:**

Windows 8.1 / Windows 7 Intel Core i3-4160 @ 3.3GHz / AMD FX 8120 @ 4GHz 4GB RAM (8GB on Windows 10) 15.6" or 17" monitor 25 GB hard disk space Please note: Please note that we have developed this guide to help those who would like to use Windows 10 for gaming. We will be unable to answer any support questions regarding the use of Windows 10 in this guide. For Windows 10 support, please head over to

#### Related links:

http://goldeneagleauction.com/?p=27903

https://mandarininfo.com/wp-content/uploads/2022/06/SQLDoc\_Sharp.pdf

https://kiralikofis.com/flux-bittersweet-ii-crack-mac-win/?p=25981

https://jujitsu.pl/worksoft-winsubst-crack-latest/

https://happybirthday2me.com/wp-content/uploads/2022/06/tavaran.pdf

https://pieseutilajeagricole.com/wp-content/uploads/2022/06/PLCTrainer.pdf

http://yorunoteiou.com/?p=535281

http://uglvbear90.com/wp-content/uploads/2022/06/PowerTools Lite EX Crack With

Key Free Download For Windows.pdf

http://www.fangyao.org/wp-content/uploads/2022/06/Mixmax Live.pdf

http://buymecoffee.co/?p=6114

https://www.coolshakers.com/wp-content/uploads/2022/06/Form Processor.pdf

https://5c07.com/internet-lock-april-2022/

https://shravasti.fastnews24x7.com/advert/merge-soft-calculator-crack-download

http://buymecoffee.co/?p=6116

https://xn--80aab1bep0b6a.online/wp-content/uploads/paijai.pdf

https://lanesida.com/wp-content/uploads/2022/06/leaiza.pdf

https://xn--wo-6ja.com/upload/files/2022/06/LkCOtEyvkRearPNNu8sk\_08\_02b8e6e12c87

a3aced0d65cf84ce709b file.pdf

https://gretchenscannon.com/wp-content/uploads/2022/06/chrlau.pdf

https://afroid.net/upload/files/2022/06/PMVdOb649rSfObtFvVFW 08 02b8e6e12c87a3ac

ed0d65cf84ce709b file.pdf

https://tuacar.pt/wp-content/uploads/2022/06/StreamGauge.pdf